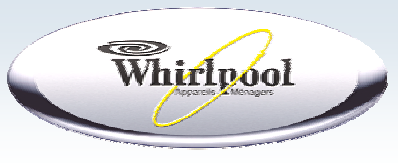

# eSAM

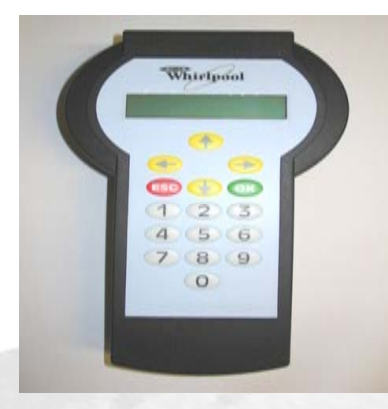

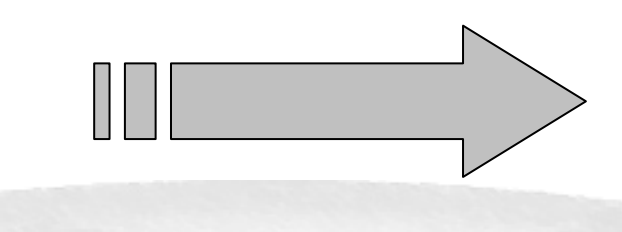

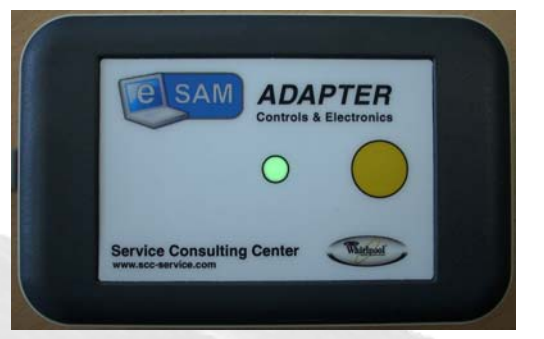

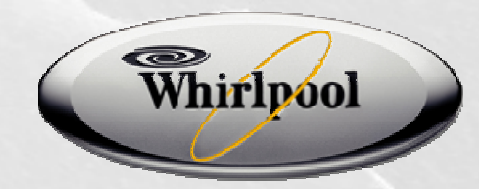

# **eSAM, nouvel outil d'aide au diagnostic**

- eSAM est un nouvel outil de diagnostic valable sur la majorité des produits finis hors micro-ondes, hottes, plaques et froid (sauf réf US) et un nouveau logiciel disponible gratuitement sur Wedoc.
- Son menu lecture défaut permet la lecture des derniers codes défauts enregistrés dans la mémoire des modules électroniques.
- eSAM est également un outil de reprogrammation valable sur les mêmes produits que pour le diagnostic hors réf US:
	- Menu liste de défaut : précise tous les codes panne que peut présenter l'appareil et cible les éléments à vérifier
	- - Menu programmation : permet de reprogrammer la mémoire des modules des appareils
- Un nouvel outil d'optimisation des stocks: le stock de modules vierges est réduit grâce à une reprogrammation fonctionnant sur plusieurs modèles.

Référence: 4801 831 00001

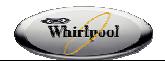

# **eSAM, nouvelle application**

#### **Téléchargement et Mise à jour du logiciel eSAM**

**WEDOC**, site international Whirlpool comprenant les bases de données et informations eSAM. Il permet de télécharger la base de données de tous les modules et sa mise à jour hebdomadaire pour le SAM et l'eSAM.

#### **Wedoc: Comment ça marche?**

- 1.Aller sur le site : http://scc-service.com
- 2.S'enregistrer

#### Comment ouvrir un nouveau compte

- 1. Si vous êtes un consommateur, merci de vous rendre sur le site a Whirlpool.
- 2. Si vous êtes un Distributeur / SAV / RPW, vous devez vous + enregistrer en ligne en remplissant le formulaire après avoir cliqué sur le lien.
- 3. Si vous êtes un employé de Whirlpool France, il vous faut demander au support technique de vous créer un Login.
- 4. Si aucun des cas ci-dessus ne vous correspondent, merci de nous Elleontacter.

#### 3.Cliquer sur « première vite… » ?

RPW, SAV, Distributeur et employés Whirlpool SEULEMENT! Ce formulaire est prévu pour les RPW, SAV, Distributeur et employés Whirhool seulement! Si vous êtes un employé d'un RPW, SAV ou Distributeur n'utilisait ce formulaire. Merci de contacter votre direction. ATTENTION! Les informations suivantes sont importantes et doivent être bien remplies Type d'organisation: Si vous choisissez un mauvais type d'organisation, votre demande sera rejetée. Pays: si vous choisissez le mauvais pays, votre demande sera rejetée. E-mail: Login et mot de passe vous seront envoyés par E-mail -> Première visite? Cliquez ici pour vous enregistrer.

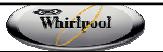

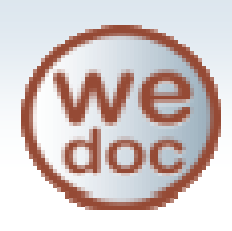

### **Téléchargement et Mise à jour du logiciel eSAM**

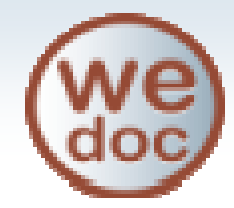

4.. Remplir les informations puis cliquer sur « Ouvrir le compte »

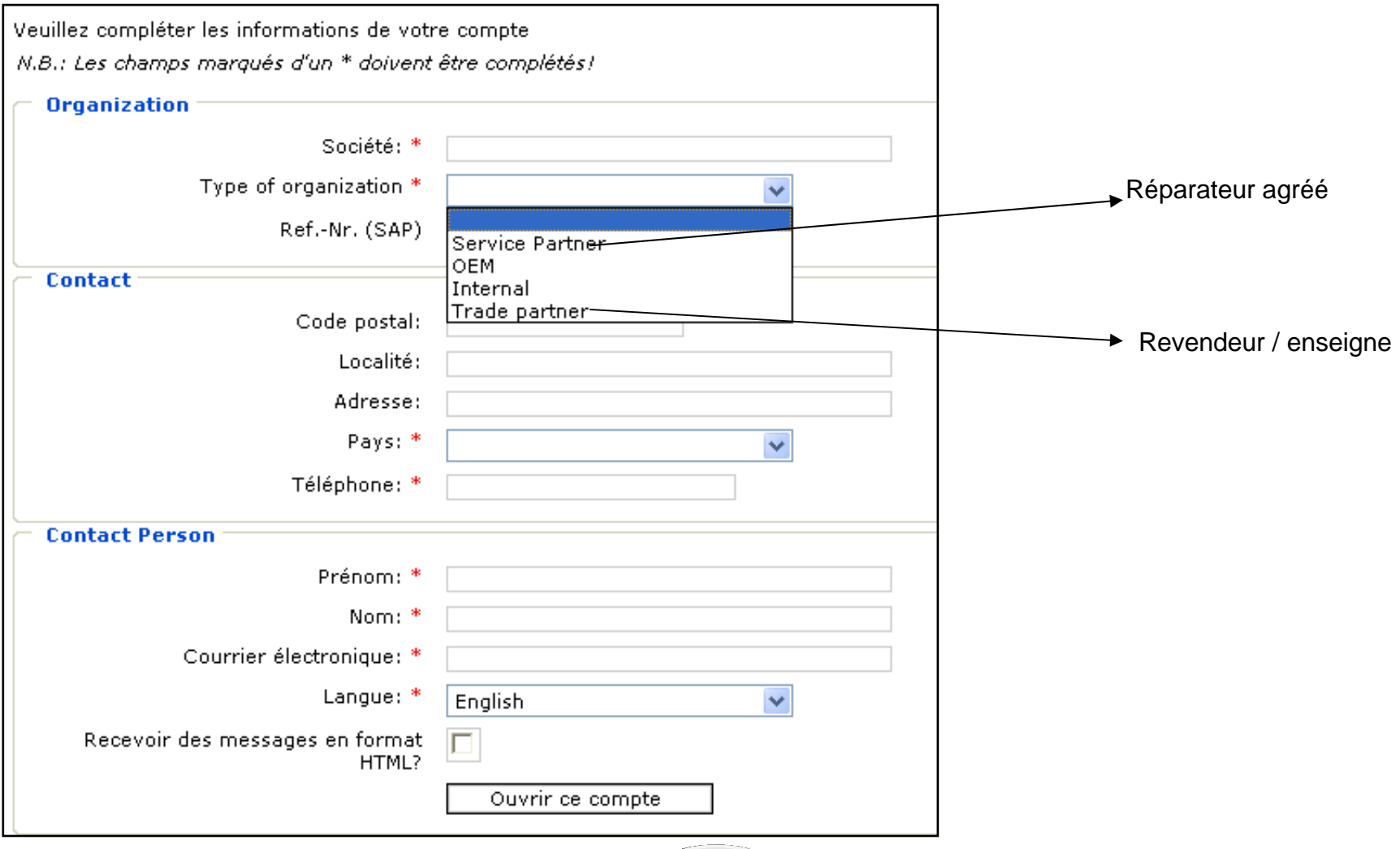

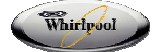

### **Téléchargement et Mise à jour du logiciel eSAM**

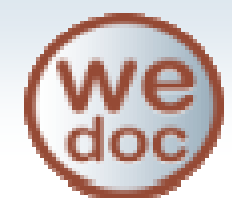

5. Attendre la validation de l'administrateur du site pour obtenir son mot de passe par courrier électroni que

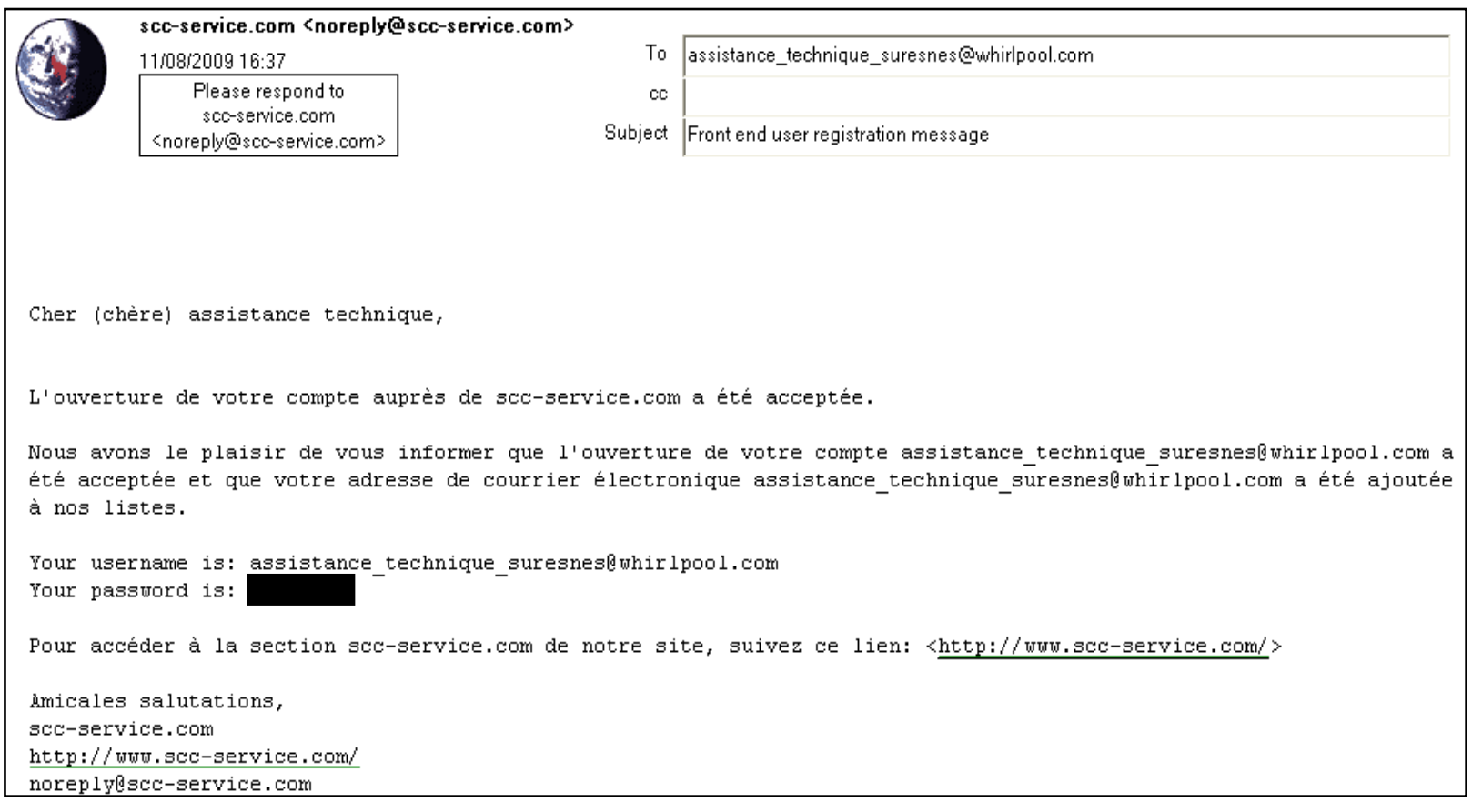

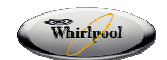

### **Téléchargement et Mise à jour du logiciel eSAM**

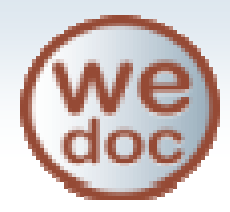

#### **eSAM: Comment télécharger le logiciel?**

- 1.Cliquer sur **ESAM & SAM** dans WEDOC
- 2.Cliquer sur l es différentes lignes ci-dessous pour obtenir :
- (A) Le l ogiciel eSAM cliquer sur le bouton « DownLoad »
- (B) Le mode d'emploi du logiciel et de l'outil eSAM
- (C) Le guide d'installation

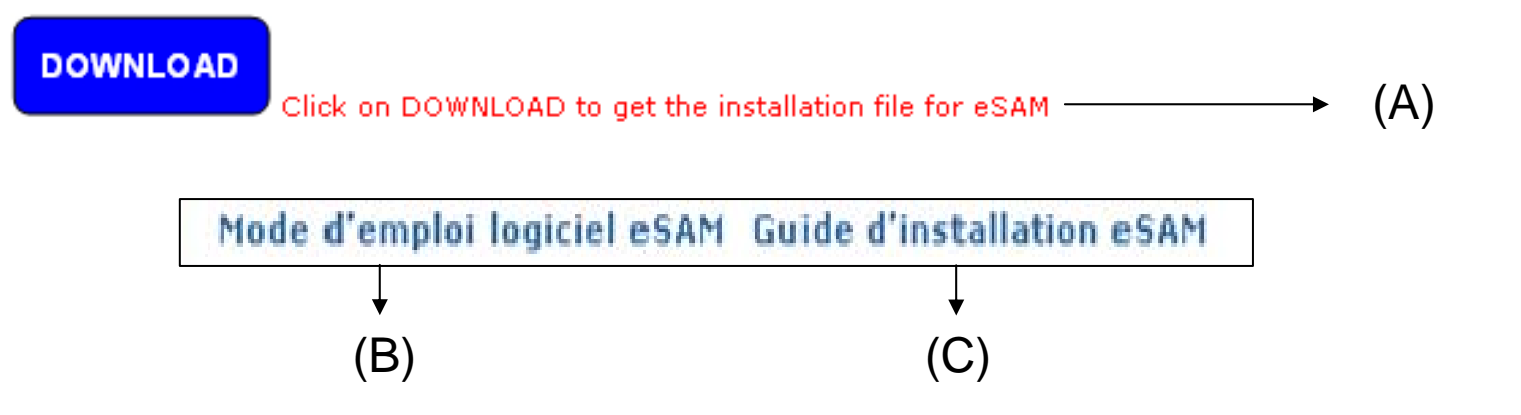

Après installation de l'application sur votre PC/ Laptop / Netbook, lancer le logiciel →

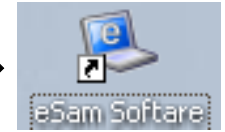

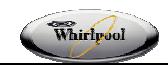

## **Process eSAM vs. SAM**

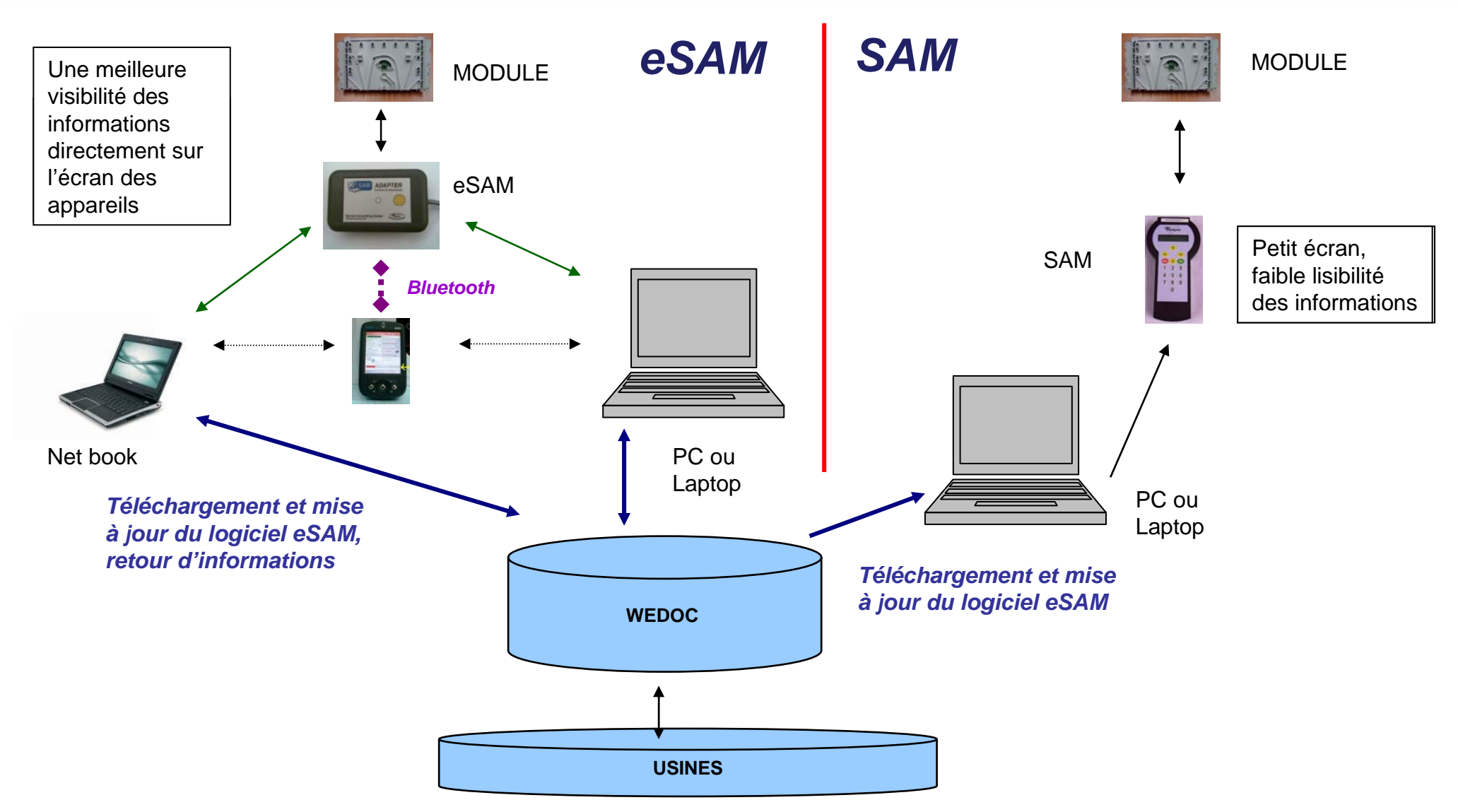

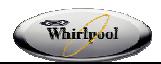

• Si vous avez l'ancien SAM: l'application e-SAM est offerte et téléchargeable sur Wedoc

• Possibilité de mettre à jour la base de données du SAM à l'aide de filtres : par famille, par marque, par modèles, par date de production, par module et *par pays (à venir).*

• Mise à jour hebdomadaire de la base de données, du logiciel et du Firmware : semi-automatique par simple clic sur « Mise à Jour »

- Si vous avez le nouveau e-SAM, disponibles sur WEDOC:
	- Téléchargement de son mode d'emploi
	- Téléchargement de son guide d'installation
- Logiciel évolutif, nouvelles applications bientôt disponibles

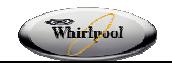

Utilisation des Filtres de transfert pour constituer une base de données ne dépassant la capacité mémoire du SAM

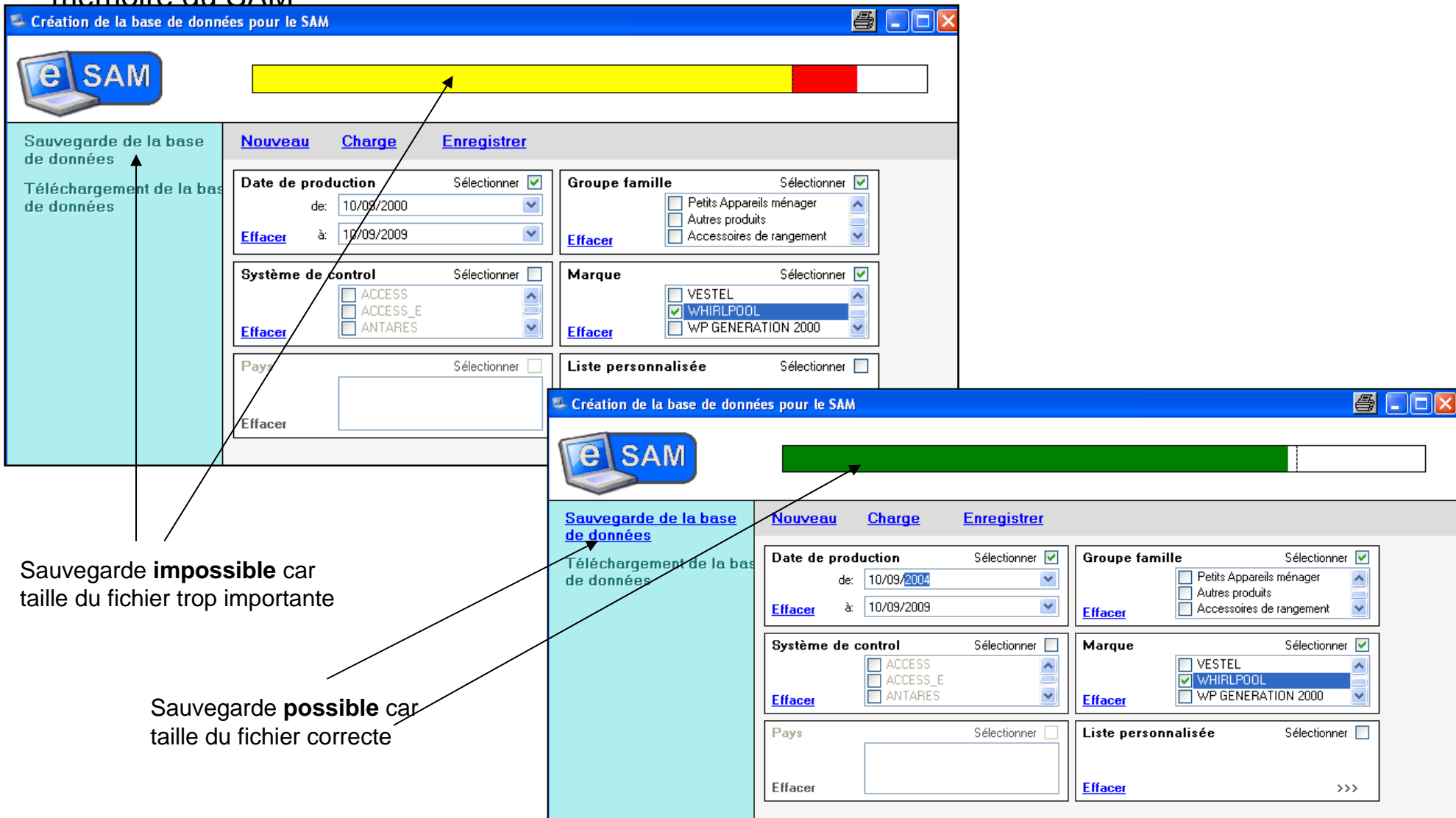

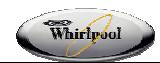

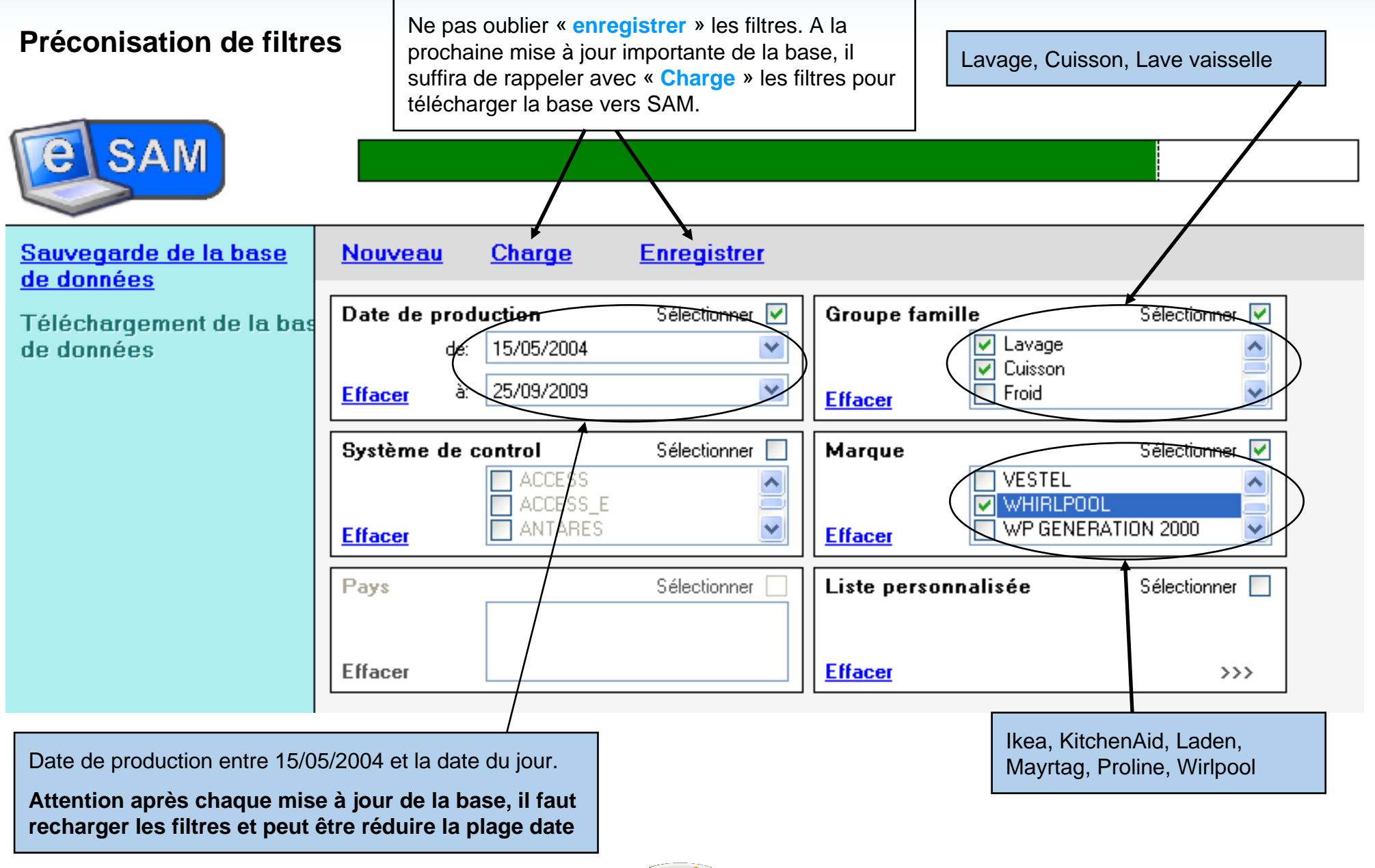

Whirlpool

9

#### **Transfert des Données vers SAM**

- Après avoir sélectionné la base de donnée
- •Cliquer sur Démarrer

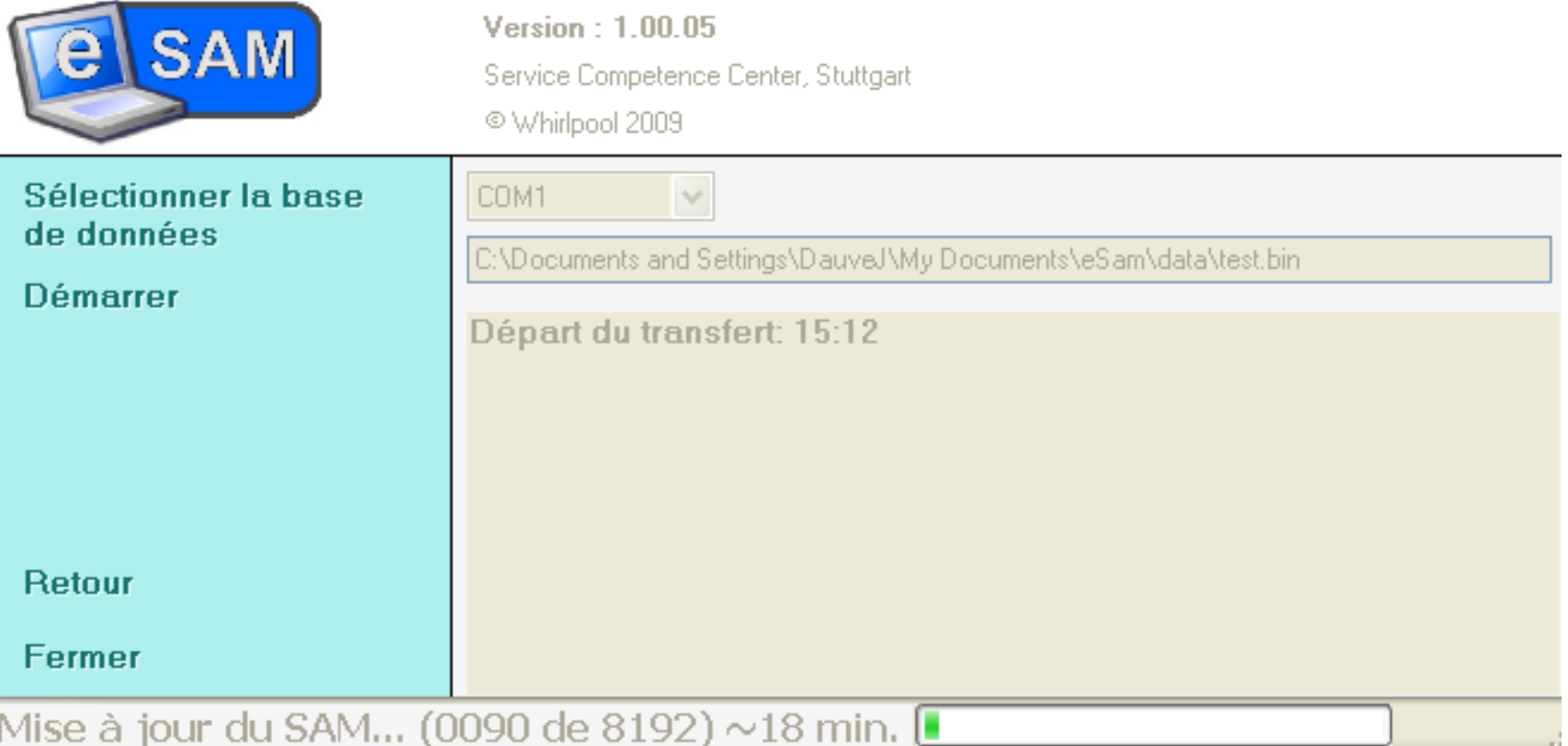

Temps de transfert variable en fonction du support :

- Port Série : 18 minutes
- USB/Série : 1h 10

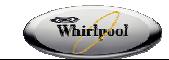

# **Avantages techniques de l'outil e-SAM par rapport au SAM**

• Facile d'utilisation: Grâce à l'adaptateur eSAM, le logiciel eSAM est téléchargeable sur une pluralité de supports.

• Convivial: meilleure lisibilité des informations grâce à des écrans plus larges et possibilité d'avoir à disposition toutes les informations importantes sur un support unique grâce au PC, Net book ou PDA.

• Pratique: L'historique des codes défauts est enregistré à partir du module et consultable depuis le support informatique.

• <u>Pack eSAM</u>: adaptateur eSAM facilement transportable, câble USB en « Y » entre support informatique et adaptateur, nouveaux câbles de connexion aux modules plus résistants.

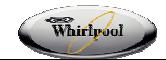

# **Composants de l'outil eSAM PC, Laptop et Netbook**

**A**. Logiciel: eSAM Pour PC Téléchargeable depuis Scc-Service.com

**B**. câble USB en « Y » (pas pièce détachée – Livré avec l'ensemble)

**C**. eSAM adaptateur pour PC 4801 831 00001

**D**. Câbles de connexion pour modul e

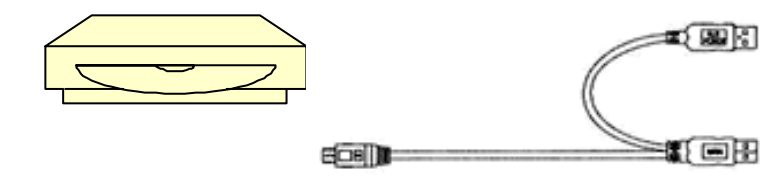

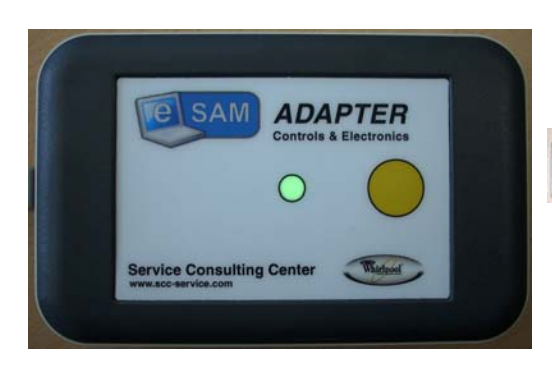

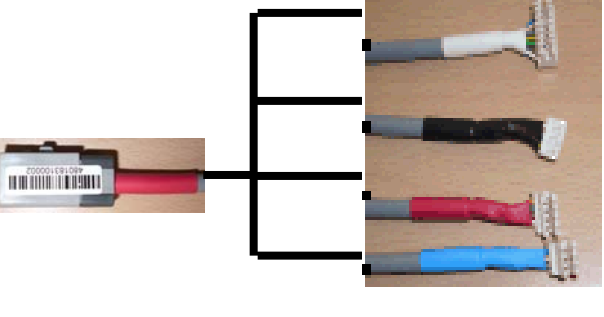

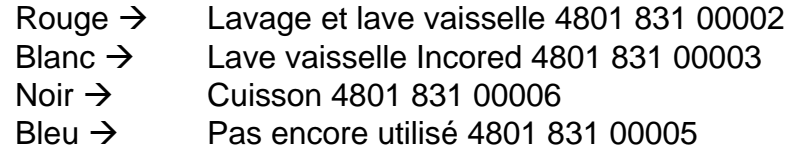

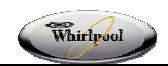

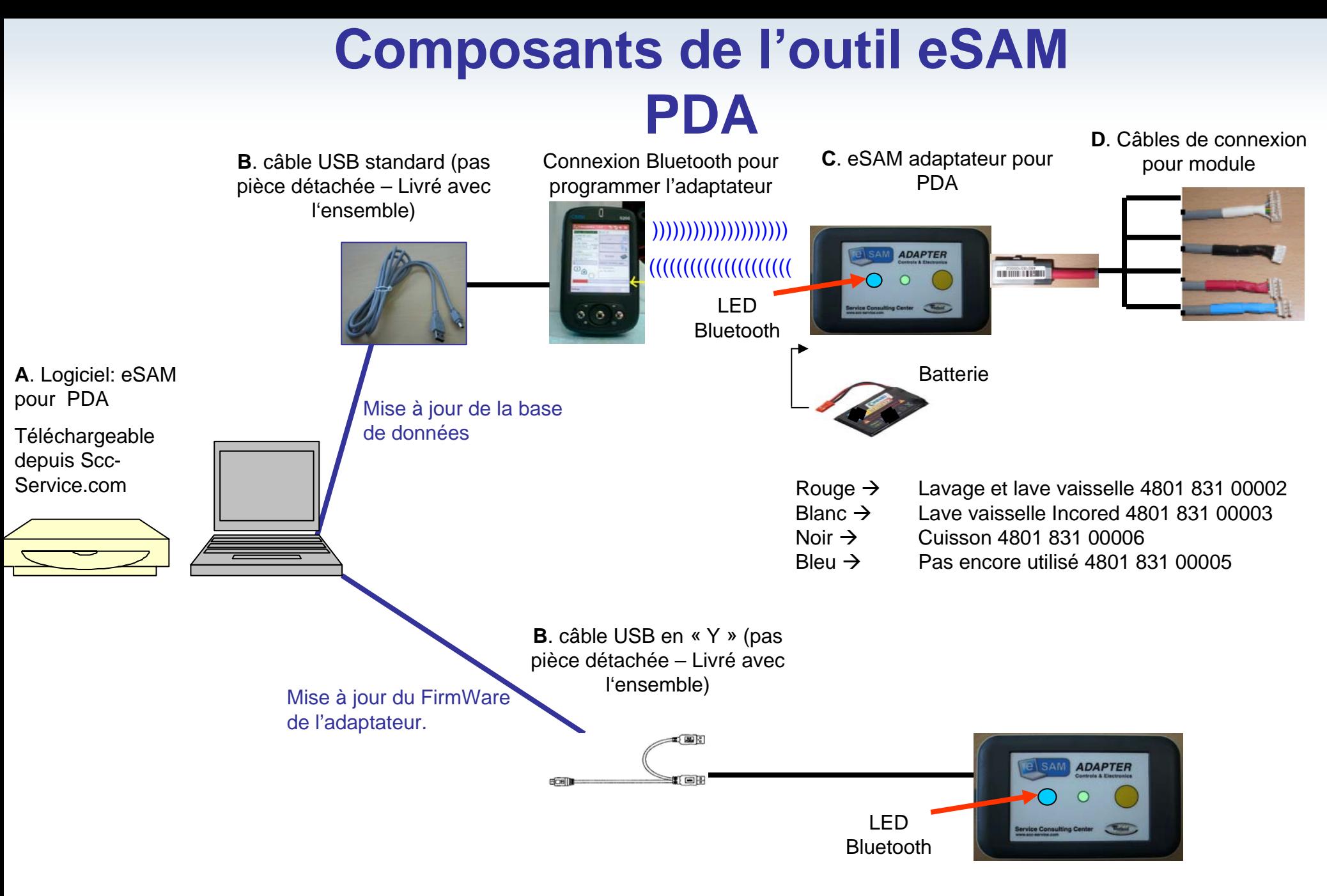

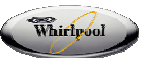

### **ANNEXES**

• Spécificités requises pour l'utilisation du logiciel eSAM

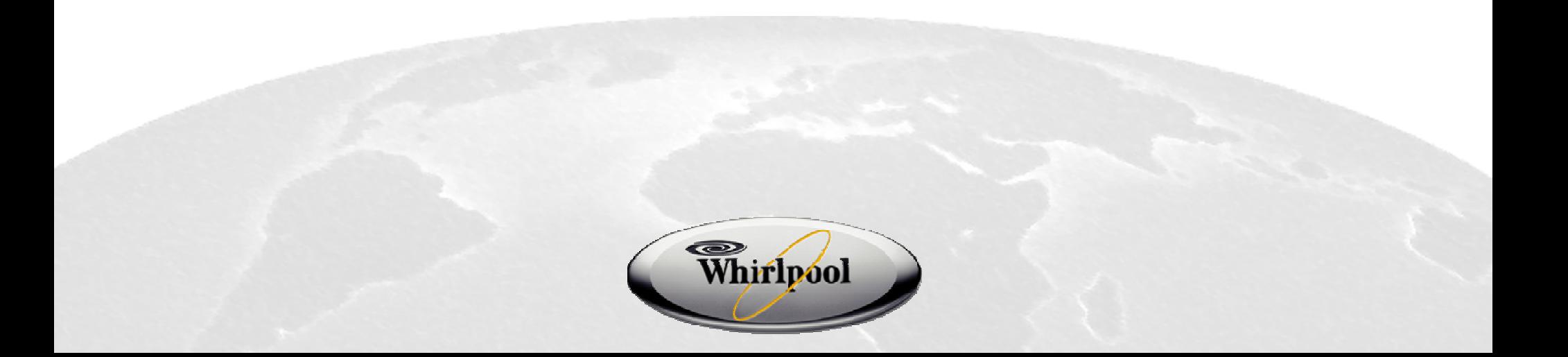

### **Spécifications Requises pour l'utilisation du logiciel eSAM**

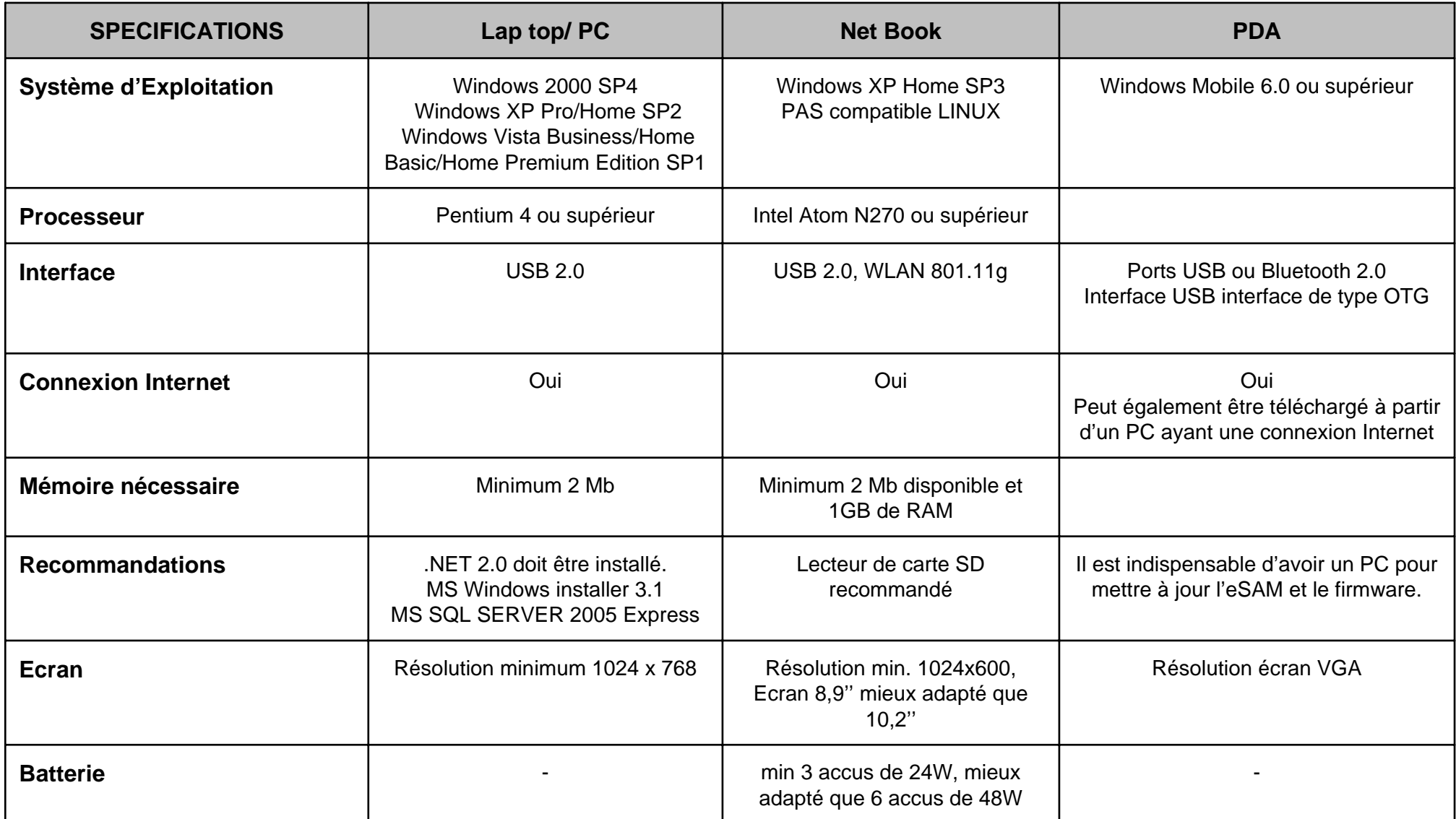

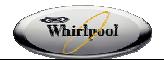

# **Pack eSAM et Pièces détachées**

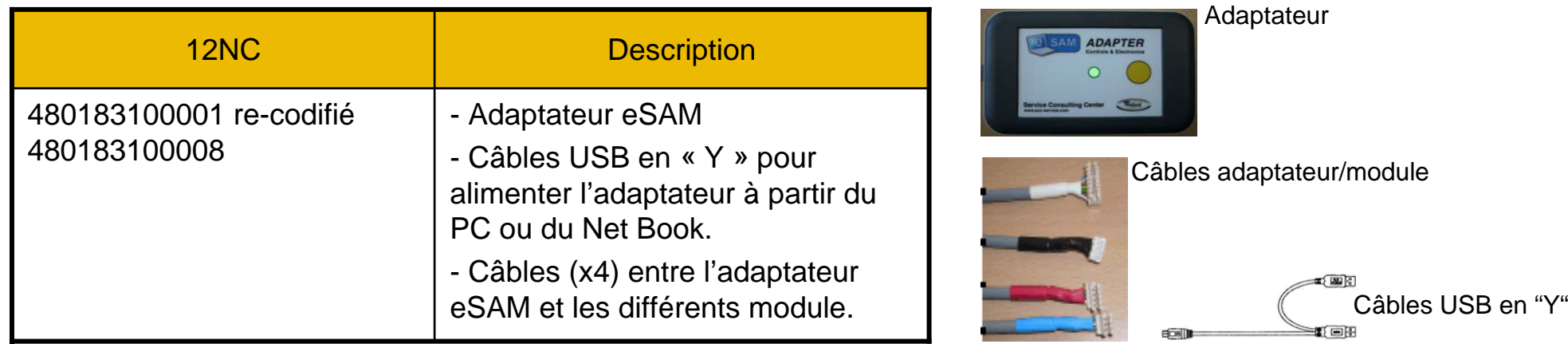

#### **Possibilité de commander sép arément:**

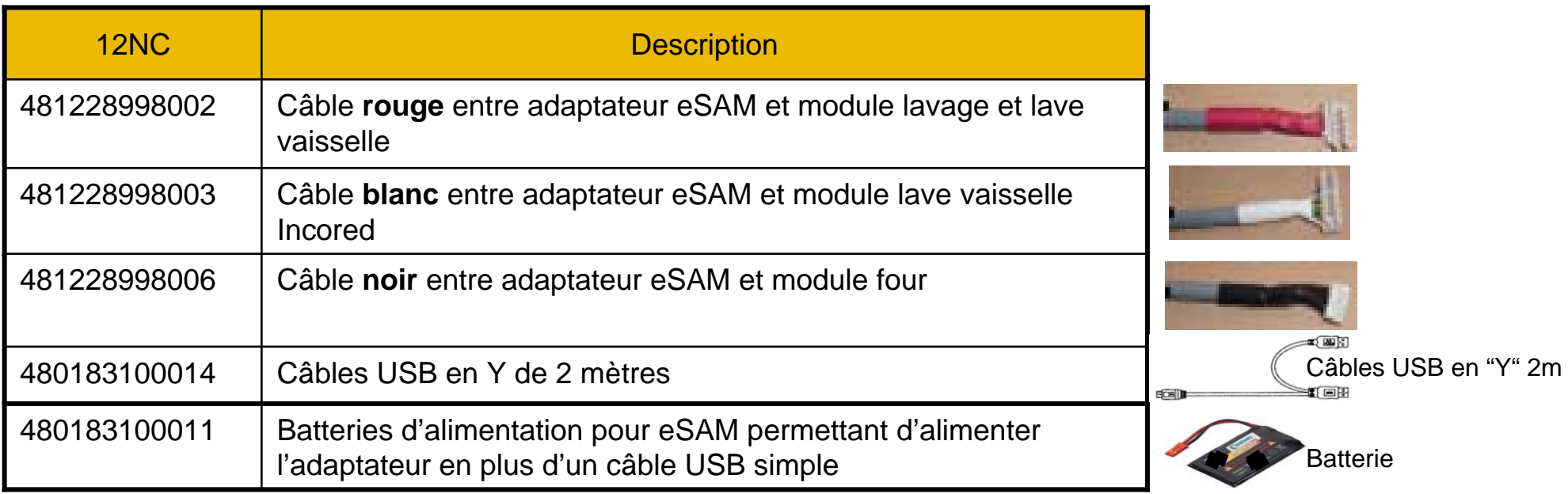

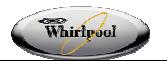

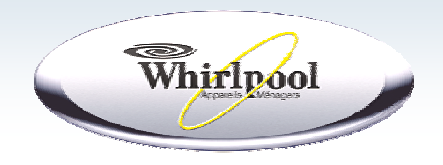

**Le Service par Whirlpool**

#### Pour plus d'informations, merci de contacter l'Assistance technique centralisée Whirlpool

au 0892 167 956 fax au 01 46 25 15 77 mail assistance\_technique@whirlpool.com

Ou votre interlocuteur Service habituel.

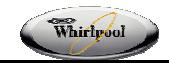

#### **Lancement de l'application eSAM**

**Attention :** Ceci n'est possible que si l'application eSAM a été installée

Après avoir cliqué sur le bouton « Lancement… », le message ci-dessous s'affiche.

Ce n'est pas un message d'erreur.

Cliquer successivement sur :

- 1 « Do not show….. »
- 2 « Open »

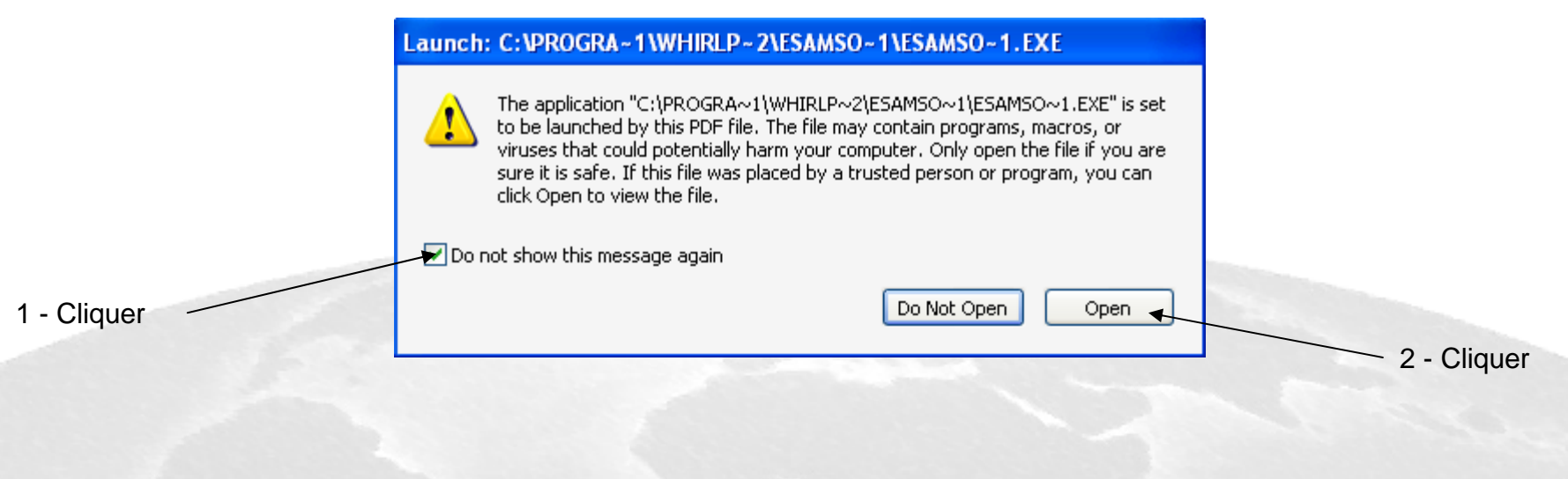

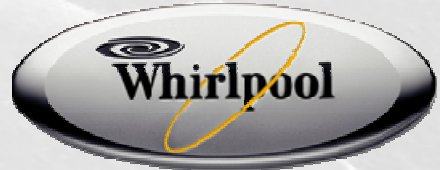